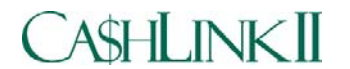

## **Agency Community User Group Set-Up Worksheet**

## **Instructions for Agency Authorizing Official**

A User Group is a unique sub-set of the CA\$HLINK II Roles/Functions and Data Permissions available to a User in a particular CA\$HLINK II Community e.g. Agency Community. The Roles/Functions and Data Permissions that are assigned to the User Group are those Roles/Functions and Data Permissions that are necessary for an Agency user or group of Agency users (at the same Agency) to accomplish his/her CA\$HLINK II responsibilities. Data Permissions limit the extent to which a user can perform a particular Function within a Role e.g. a FedWire Collector can only request FedWire reversals for FedWire messages associated with his/her Agency Location Code.

The CA\$HLINK II Agency User Group Set-Up Worksheet is a tool to facilitate the creation of or update to your Agency's User Group. As your Agency's Authorizing Official (AAO), you are uniquely qualified to determine the Roles required from CA\$HLINK II for your Agency personnel to conduct their day-to-day CA\$HLINK II responsibilities.

This Worksheet contains three Tables for which information must be provided by you in order to properly create or update your Agency's User Group. Table 1: Collects basic information as to who you are, the Agency you represent, and the action requested e.g. Create or Update your Agency User Group.

Table 2: Provides the universe of CA\$HLINK II Roles available to an Agency CA\$HLINK II user. You will select the Role(s) and indicate the actions (Add/Remove a Role) to create or update your Agency's User Group.

Table 3: Indicates the Data Permissions associated with each Role. For the Role(s) selected, you must provide values for your Agency.

Questions concerning the User Group Set-Up Worksheet should be referred to CA\$HLINK II Operations at 301-887-6600 or 1-800-346-5465.

**Table 1-** Agency Information. Please enter information for the following:

- a. Date of request
- b. Agency name
- c. AAO Name and Title
- d. AAO Signature
- e. AAO Address
- f. AAO Telephone Number
- g. Check Request new User Group Set-Up or Request update to an existing User Group
	- For update to an existing User Group, enter name of existing User Group and Agency Location Code (ALCs).

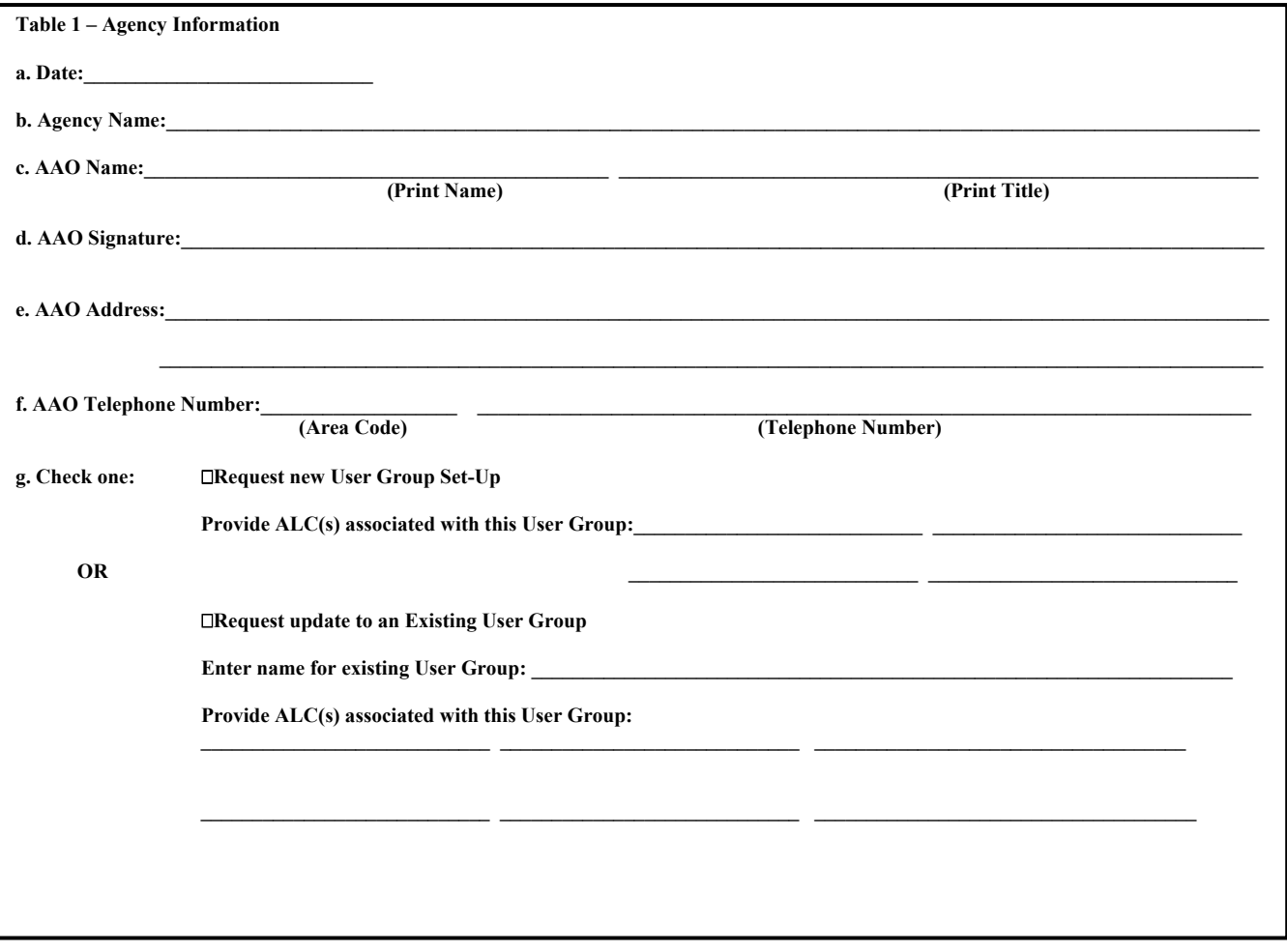

**Table 2** – Agency User Group Role Selection

- a. The My CA\$HLINK and User Profile Requestor Roles are required for the User Group.
- b. For a new User Group, select one or more of the remaining Roles to "Add" to the User Group.

c. For updates to an existing User Group, select one or more Roles to "Add" to or "Remove" from the User Group.

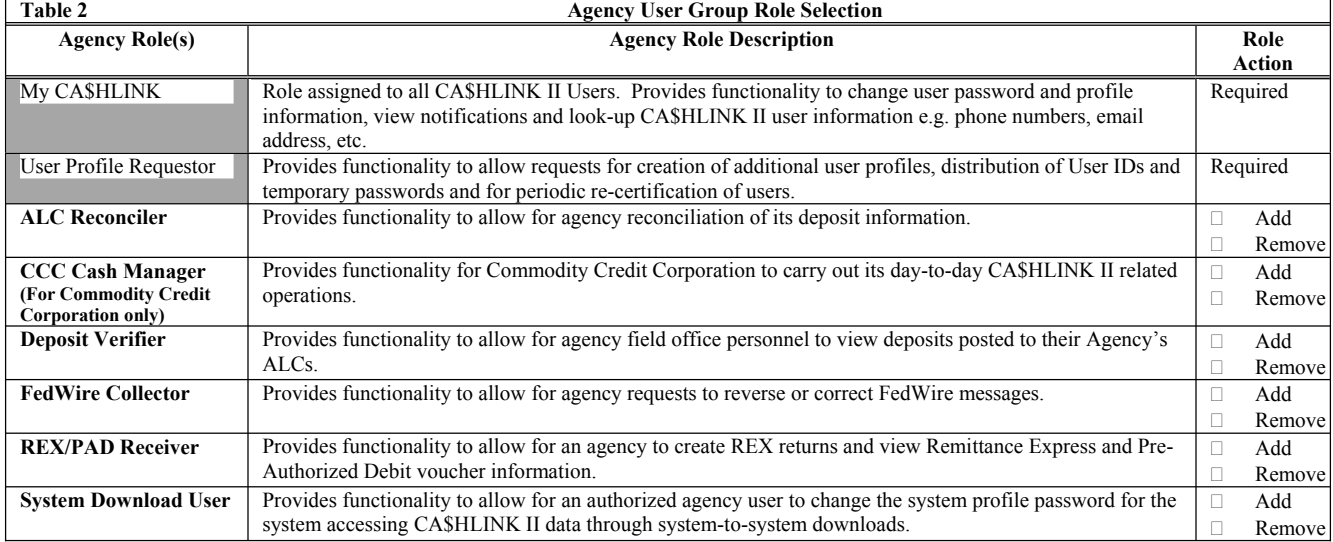

**Table 3** – Agency User Group Data Permissions

a. Role/Data Permission Association column: Provides the Roles that contain functionality that use the associated Data Permission Type. b. Data Permission Types column: Provides the Data Permission Types that are associated with the CA\$HLINK II work performed by agency personnel.

c. Data Value(s) column: Provides the values for these Data Permission Types that are to be included in the User Group, that is, specific Agency Location Code(s)-ALCs and/or Remittance Express (REX) Account Identification Number(s).

- 1. For a new User Group where one or more Roles were selected in Table 2:
	- (a). Enter at least one or more data value(s) for the appropriate Data Permission Types.
		- (b). Check "Add" to add the data values to the User Group.
- 2. For updates (as indicated in Table 2) to an existing User Group that affect one or more Roles in the User Group:
- (a). For the Data Permission Type(s) associated with the Role(s), enter the data value(s) to be added to or removed from the User Group.
	- (b). Check "Add" to add the new data value(s) to the User Group.
	- (c). Check "Remove" to remove the data value(s) from the User Group.

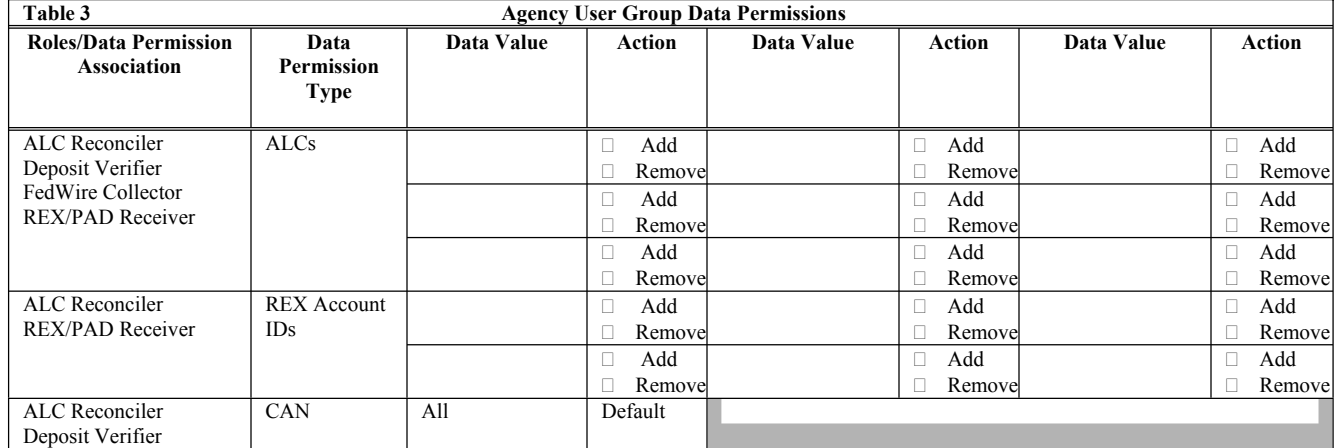

Upon your completion of the CA\$HLINK II Agency User Group Set-Up Worksheet, please mail or fax the Worksheet to:<br>Via Mail: CA\$HLINK II Operations or Via FAX: CA\$HLINK II Operations

or Via FAX: CA\$HLINK II Operations

**Mail Stop: C1-CRVR-01-1 Riverdale, MD 20737** 

**5700 RiverTech Court 301-887-6631** 

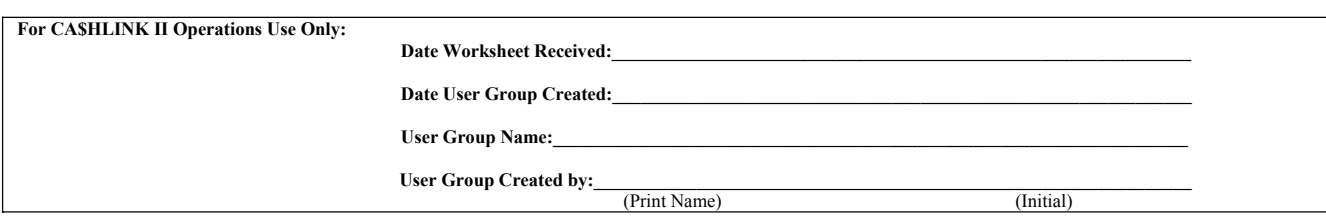